# Bedienungsanleitung

PC-Software-Version: V.2.10 | Controller-SW-Version: V.2.10 Ausgabedatum: Juni 2009

## easy-posifix

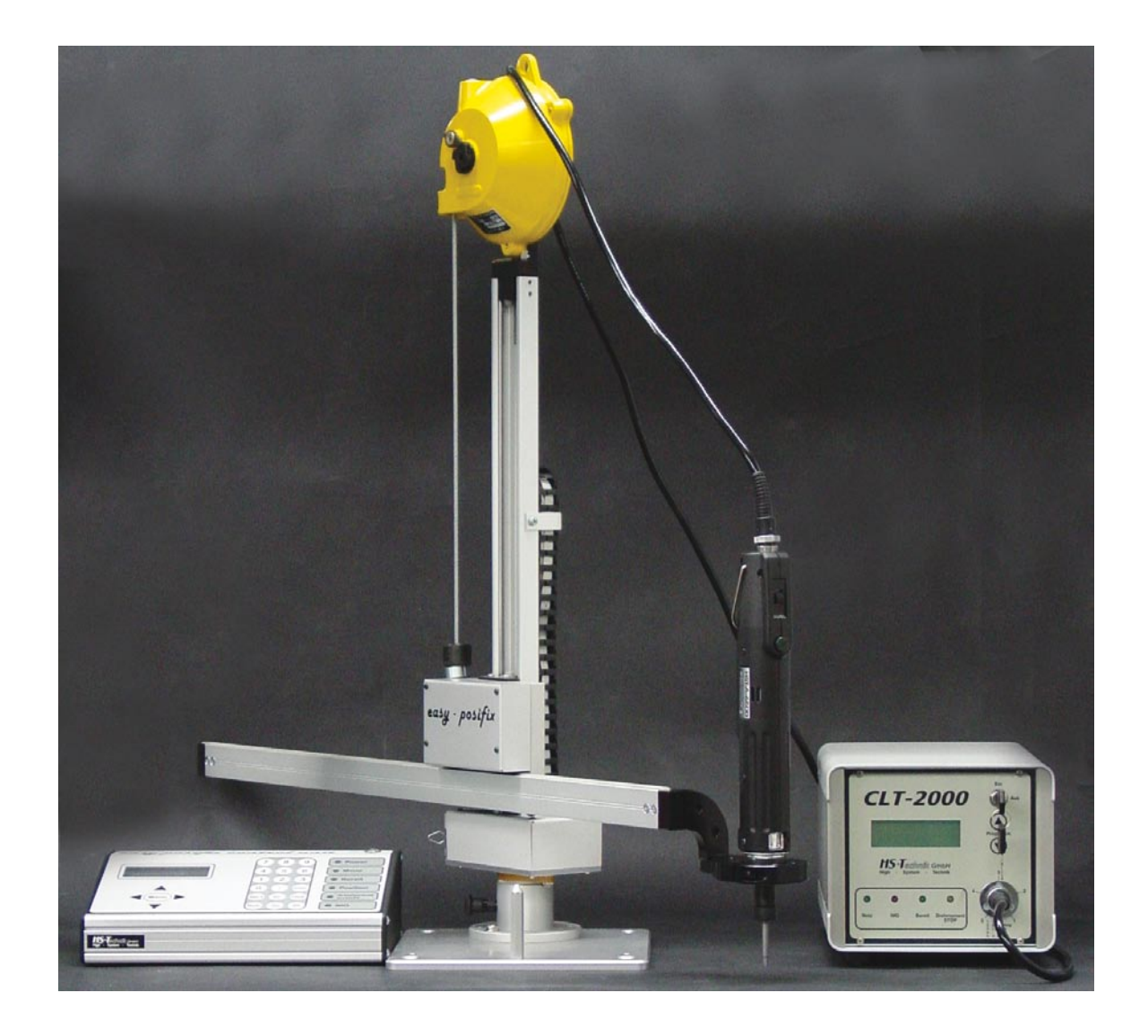

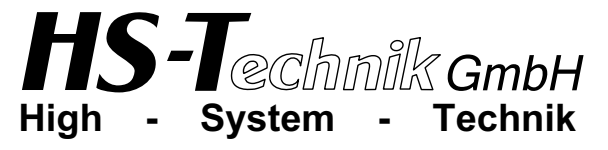

Im Martelacker 12 – D-79588 Efringen-Kirchen – Telefon 0 76 28 - 91 11- 0 – Telefax 0 76 28 - 91 11-90 E-Mail: info@hs-technik.com – Internet: www.hs-technik.com

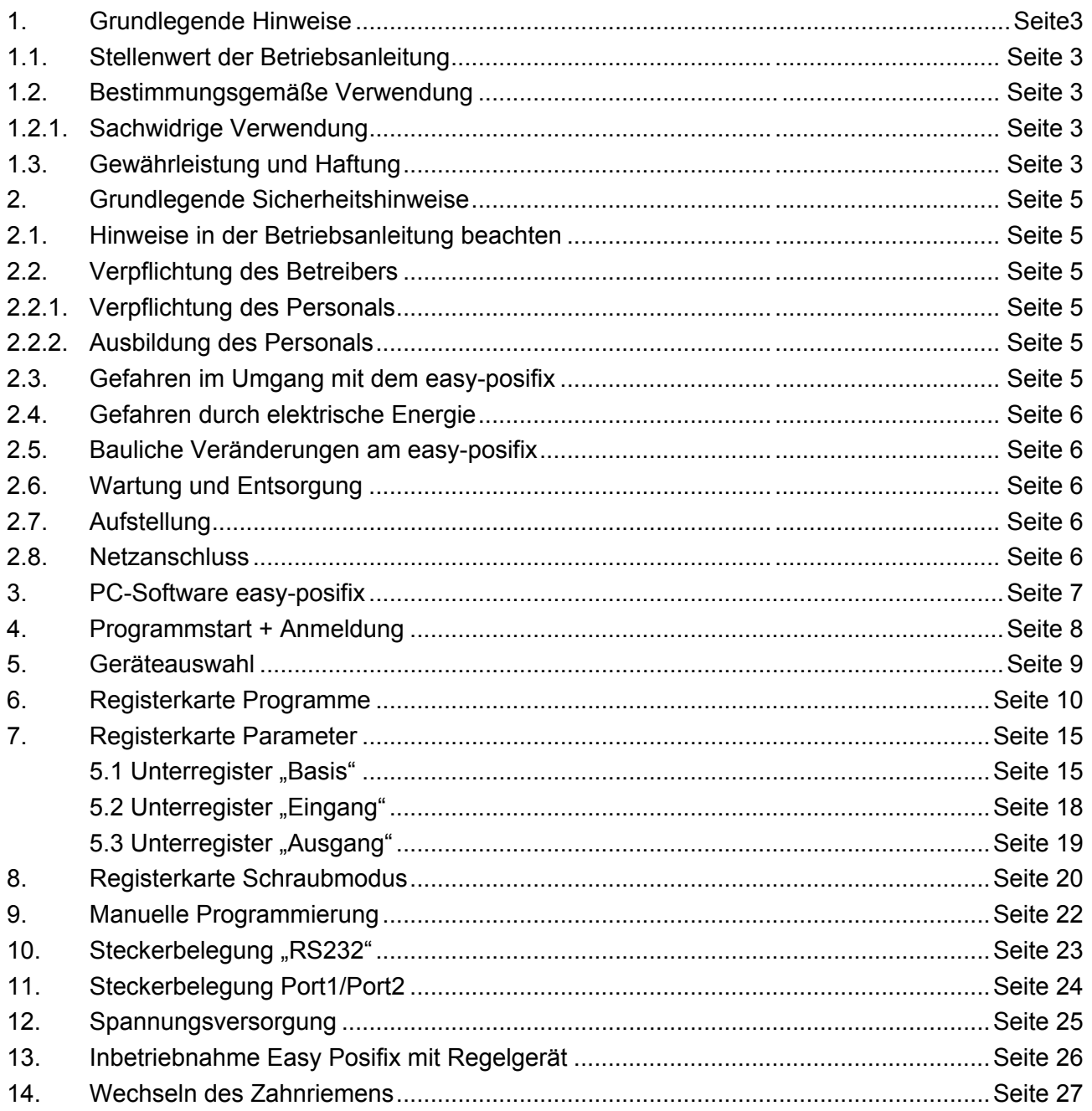

## 1. Grundlegende Hinweise

#### 1.1. Stellenwert der Bedienungsanleitung

Diese Information ist in der Absicht geschrieben, von denen gelesen, verstanden und in allen Punkten beachtet zu werden, die für diese Steuerung verantwortlich sind.

Nur mit Kenntnis dieser Bedienungsanleitung können Fehler am Arbeitsplatz vermieden und ein störungsfreier Betrieb gewährleistet werden.

Für Schäden und Betriebsstörungen, die sich aus Nichtbeachtung dieser Bedienungssanleitung ergeben, übernehmen wir keine Haftung.

Sollten sich trotzdem einmal Schwierigkeiten einstellen, so wenden Sie sich bitte an uns, wir werden Ihnen gerne behilflich sein.

#### 1.2. Bestimmungsgemäße Verwendung

!<br>! Dieses Gerät ist zum prozesssicheren Positionieren der Schraubvorgänge bestimmt. Mit dem easy-posifix ist es möglich, die Verschraubungen in einer vorbestimmten Reihenfolge vorzunehmen.

Eine andere oder darüber hinausgehende Benutzung gilt als nicht bestimmungsgemäß. Für hieraus entstehende Schäden haftet die Firma HS-Technik GmbH nicht.

- Zur bestimmungsgemäßen Verwendung gehören auch
- !<br>! • das Beachten aller Hinweise aus der Bedienungsanleitung und
	- die Einhaltung der Inspektions- und Wartungsarbeiten.

#### 1.2.1. Sachwidrige Verwendung

Für Schäden und Betriebsstörungen, die sich aus Nichtbeachtung dieser Bedienungsanleitung und sachwidriger Verwendung der Steuerung ergeben, übernehmen wir keine Haftung.

#### 1.3. Gewährleistung und Haftung

Gewährleistungs- und Haftungsansprüche bei Personen- und Sachschäden sind ausgeschlossen, wenn sie auf eine oder mehrere der folgenden Ursachen zurückzuführen sind:

- Nicht bestimmungsgemäße Verwendung
- Unsachgemäße Montage, Inbetriebnahme, Bedienung und Wartung des Regelgerätes
- Betreiben bei defekten Sicherheitseinrichtungen oder nicht ordnungsgemäß angebrachten, oder nicht funktionsfähigen Sicherheits- und Schutzvorrichtungen
- Nichtbeachten der Hinweise in der Bedienungsanleitung bezüglich Transport, Lagerung, Montage, Inbetriebnahme, Betrieb, Wartung
- Eigenmächtige bauliche Veränderung
- Unsachgemäß durchgeführte Reparaturen
- Katastrophenfälle durch Fremdkörpereinwirkung und höhere Gewalt

Urheberrecht

Diese Bedienungsanleitung ist nur für den Betreiber und dessen Personal bestimmt.

Sie enthält die Vorschriften und Hinweise, die weder vollständig, noch teilweise

- vervielfältigt
- verbreitet oder
- anderweitig mitgeteilt werden dürfen

Das Urheberrecht an dieser Bedienungsanleitung verbleibt bei der Firma HS-Technik GmbH

Anschrift des Herstellers:

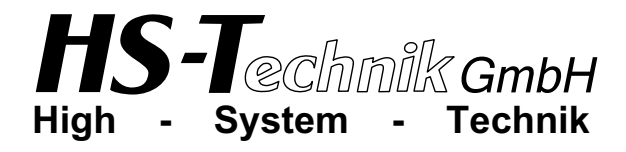

Im Martelacker 12 D-79588 Efringen-Kirchen Telefon 0 76 28 - 91 11- 0 Telefax 0 76 28 - 91 11-90 E-Mail: info@hs-technik.com Internet: www.hs-technik.com

## 2. Grundlegende Sicherheitshinweise

#### 2.1. Hinweise in der Bedienungsanleitung beachten

- Grundvoraussetzung für den sicherheitsgerechten Umgang und den störungsfreien Betrieb des easy-posifix, ist die Kenntnis der grundlegenden Sicherheitshinweise und Sicherheitsvorschriften.
- Darüber hinaus sind die für den Einsatzort geltenden Regeln und Vorschriften zu beachten.

#### 2.2. Verpflichtung des Betreibers

Der Betreiber verpflichtet sich, nur Personen an diesem Arbeitsplatz arbeiten zu lassen, die mit den grundlegenden Vorschriften über Arbeitssicherheit und Unfallverhütung vertraut und in die Handhabung des Arbeitsplatzes eingewiesen sind. Das sicherheitsbewusste Arbeiten des Personals wird in regelmäßigen Abständen überprüft.

#### 2.2.1. Verpflichtung des Personals

Alle Personen, die mit Arbeiten an diesem Arbeitsplatz beauftragt sind, verpflichten sich, vor Arbeitsbeginn die grundlegenden Vorschriften über Arbeitssicherheit und Unfallverhütung zu beachten.

#### 2.2.2. Ausbildung des Personals

Nur geschultes und eingewiesenes Personal darf an diesem Arbeitsplatz arbeiten. Die Zuständigkeiten des Personals für die Montage, Inbetriebnahme, Bedienung, Wartung und Instandsetzung sind klar festzulegen.

Anzulernendes Personal darf nur unter Aufsicht einer erfahrenen Person an diesem Arbeitsplatz arbeiten.

#### 2.3. Gefahren im Umgang mit dem easy-posifix

Störungen, welche die Sicherheit beeinträchtigen können, sind umgehend zu beseitigen.

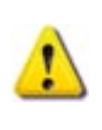

Das easy-posifix ist nach dem Stand der Technik und den anerkannten sicherheitstechnischen Regeln gebaut. Dennoch können bei seiner Verwendung Gefahren für Leib und Leben des Benutzers oder Dritter oder anderen Sachwerten entstehen.

- Der Arbeitsplatz ist nur zu benutzen
- ! • für die bestimmungsgemäße Verwendung
	- in sicherheitstechnisch einwandfreiem Zustand

#### 2.4. Gefahren durch elektrische Energie

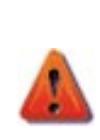

Arbeiten an der elektrischen Versorgung, nur von einer Elektro-Fachkraft ausführen lassen.

Die elektrische Ausrüstung des easy-posifix regelmäßig überprüfen.

Lose Verbindungen und angeschmorte Kabel sofort beseitigen. Sind Arbeiten an dem Gerät notwendig, ist vorher der Netzstecker aus der Steckdose zu ziehen.

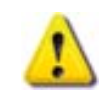

Der Zugang ist nur autorisiertem Personal mit Werkzeug erlaubt.

#### 2.5. Bauliche Veränderungen am easy-posifix

Ohne Genehmigung des Herstellers dürfen keine Veränderungen, An- oder Umbauten an dem Gerät vorgenommen werden.

Alle Umbaumaßnahmen bedürfen einer schriftlichen Bestätigung der Firma HS-Technik GmbH. Vorrichtungsteile in nicht einwandfreiem Zustand sofort austauschen.

Nur Original-Ersatzteile verwenden. !

#### 2.6. Wartung und Entsorgung

Einmal im halben Jahr sollten die Achsen auf ihre Funktionsfähigkeit überprüft werden. Die Zahnriemen in relmäßigen Abständen auf Verschleißerscheinungen ( z.B. Bruchstellen) prüfen.

Wechsel des Zahnriemens: siehe Punkt 14

Reinigen Sie die Schienen von Zeit zu Zeit mit einem weichen Tuch um Schmutz zu entfernen. Prüfen Sie das Seil des Balancers auf Risse.

Verwendete Stoffe und Materialien sachgerecht handhaben und entsorgen, insbesondere beim Reinigen mit Lösungsmitteln.

#### 2.7. Aufstellung

Das easy-posifix eignet sich nur für den Betrieb in trockenen Räumen. Möglichst fern von Heizungs- und Sonneneinwirkung aufstellen, da eine hohe Umgebungstemperatur zu Störungen führen kann.

#### 2.8. Netzanschluss

Vor Anschluss des Geräts sind die Angaben auf dem Typenschild über Netzspannung, Fre- ! quenz und Netzaufnahmestrom zu beachten.

## 3. PC-Software easy-posifix

#### **Setup**

## **WICHTIG** !<br>!

Zur Installation der Software braucht man unbedingt Administratorrechte!

Legen Sie die CD in das CD-ROM-Laufwerk ein.

Starten Sie das Setup durch einen Doppelklick auf <CD-ROM>:\Setup.exe, wobei <CD-ROM> der Buchstabe ihres CD-ROM-Laufwerkes sein soll.

Folgen Sie den Anweisungen auf dem Bildschirm, das Programm wird in englischer Sprache installiert. Nach der Installation starten Sie das Programm auf, dies geschieht durch einen Doppelklick auf die neu angelegte Desktopverknüpfung, oder über das Startmenü.

Vor dem Start des easy-posifix-Programmes

**WICHTIG** !

- 1. Darauf achten, dass das CLT vor dem easy-posifix eingeschaltet wird oder
- 2. die Taste Master Reset am easy-posifix drücken.

Der Schlüsselschalter vom easy-posifix muss sich in senkrechter Position befinden, damit sämtliche Tasten am easy-posifix freigegeben werden. Befindet sich dieser in waagrechter Position, sind die Tasten am easy-posifix gesperrt.

Sollte auf dem Display des CLT "Wait for Extern" angezeigt werden, den Schlüsselschalter am CLT nochmals auf die Stellung "Ein" bringen. Sollte auf dem Display des easy-posifix "Wait for Extern" angezeigt werden, die Taste Ext. Freigabe am easy-posifix drücken.

Darauf achten, dass rechts unten auf dem Display des easy-posifix "aktiv" steht. Falls dies nicht der Fall sein sollte, drücken Sie die Pfeiltaste unten ▼ (unter der Menü-Taste) am easy-posifix.

Nun muss der Nullpunkt, die Referenz, eingestellt werden. Gehen Sie dazu mit dem Schrauber auf den Referenzpunkt und drücken Sie die Taste Abs 0 am easy-posifix.

Unmittelbar nach Programmstart erscheint ein kleines Programmfenster und man wird aufgefordert, sich anzumelden.

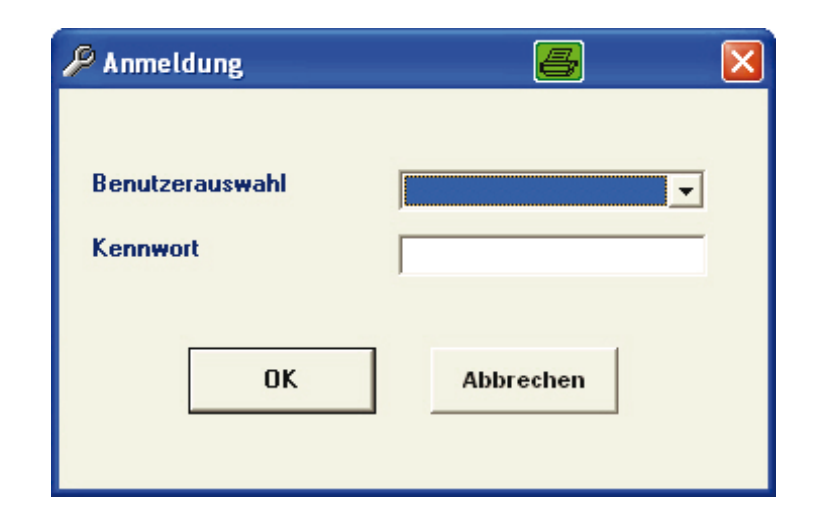

#### Anmeldung

Der Administrator kann ohne Einschränkung auf alle Programmteile des easy-posifix-Programms zugreifen und diese ohne Einschränkung nutzen.

Der Benutzer hat lediglich Zugriff auf den "Schraubmodus". Das Ändern der Programme und Parameter ist ausschließlich dem Administrator vorbehalten.

Ab Werk sind die untenstehenden Kennworte hinterlegt:

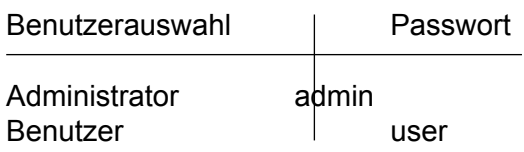

! Diese beiden Passworte können nur vom Administrator geändert werden.

5. Geräteauswahl

Nach der Anmeldung öffnet sich folgendes Programmfenster:

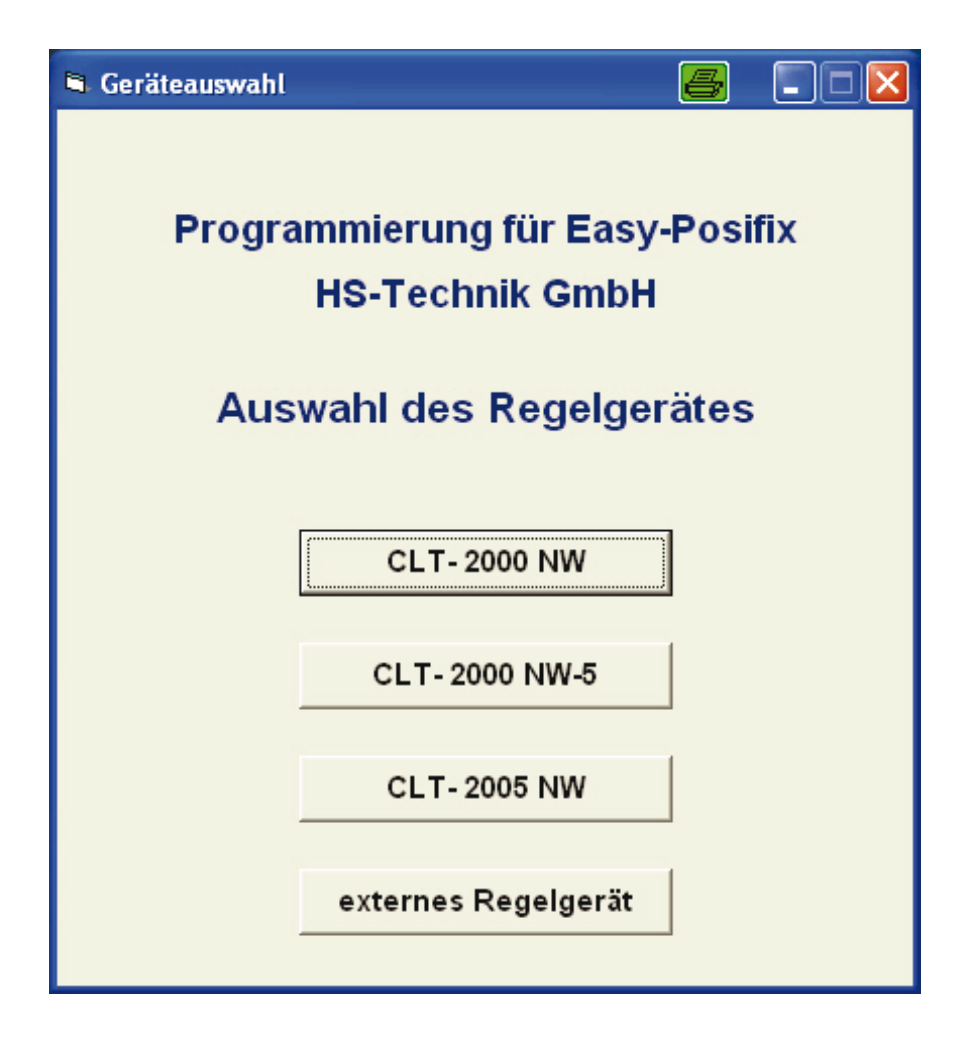

Wählen Sie das Regelgerät aus, welches an das easy-posifix angeschlossen ist.

## 6. Registerkarte Programme

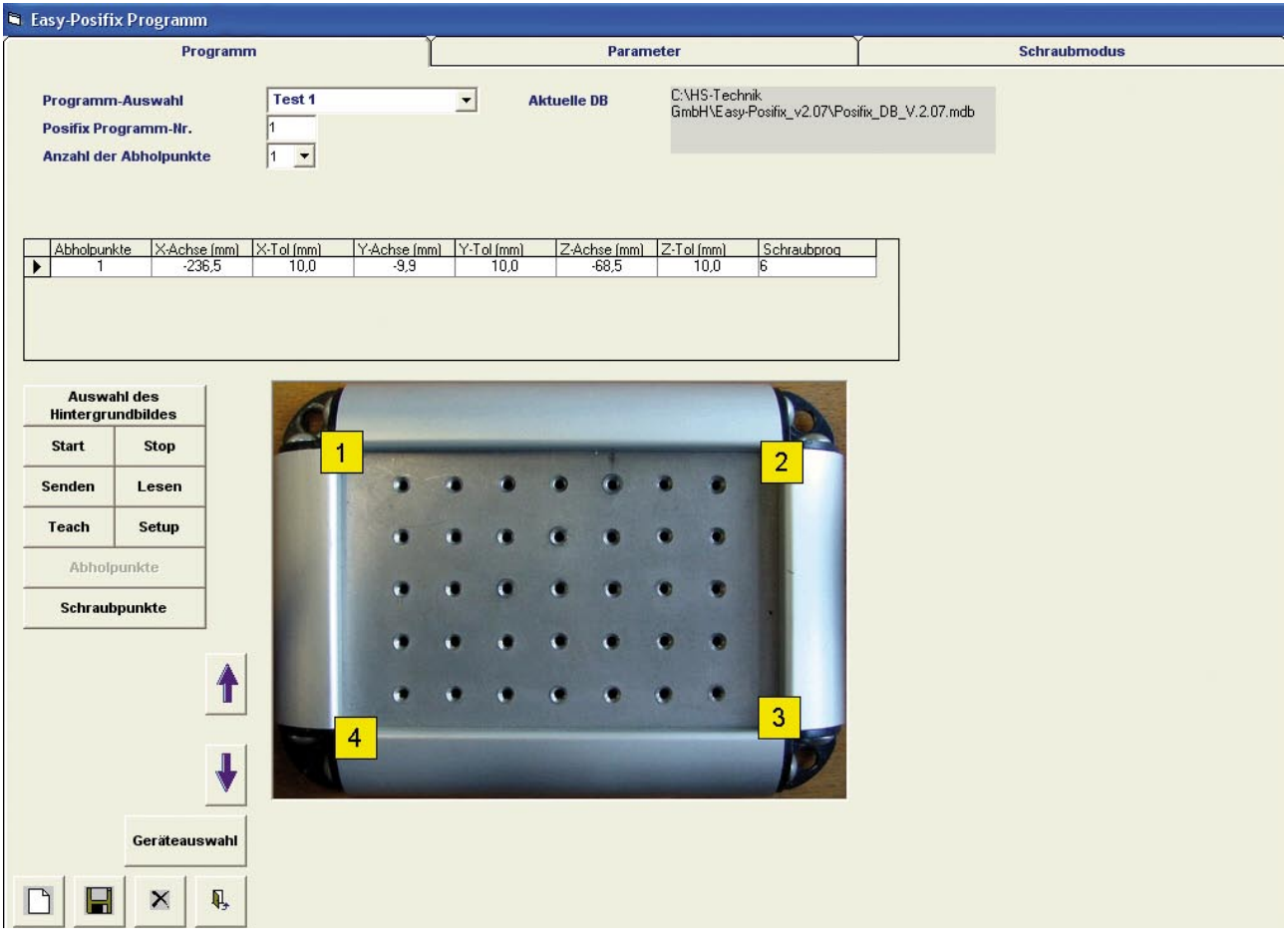

#### "Programm-Auswahl"

Über "Programm-Auswahl" kann man eines der 10 Standardprogramme laden. Man kann auch neue Programme erstellen durch Klick auf die Schaltfläche "Neues Programm erstellen":

#### "Posifix Programm-Nr."

Hier legt man fest, an welchen der insgesamt zehn Programmplätze des easy-posifix das derzeit geladene Programm gesendet wird.

#### "Anzahl der Schraubpunkte"

Hier wird die Anzahl der Schraubpunkte (max. 25) für das geladene Programm eingestellt. Die Schraubpunkte lassen sich in das gewählte Hintergrundbild verschieben. Die Schraubpunkte lassen sich in das gewählte Hintergrundbild verschieben.<br>Sie werden grafisch dargestellt: "CLT Programm-Nr." (nur für CLT-2000 NW-5)

Es wird festgelegt, welches CLT-Programm (1-10) für die gewählte Posifix Programm-Nr. (11-20) aktiv ist.

"Programmablauf" (nur für CLT-2000 NW-5)

Es wird festgelegt, welche Programme (1-20) nacheinander ablaufen (maximal 10) für die gewählte Posifix Programm-Nr. (21-30).

Gewähltes Programm: 1-10: easy-posifix-Programm 11-20: CLT-Programm

Die verschiedenen Schaltflächen in Registerkarte Programme

"Auswahl des Hintergrundbildes"

Über eine Dialogbox lässt sich eine beliebige Bilddatei auf der Festplatte als Hintergrundbild für die Schraubpunkte auswählen.

"Start"

Hier wird eine Verbindung zum easy-posifix aufgebaut und man kann Verschraubungen vornehmen. Die Grafik des aktuellen Schraubpunktes blinkt solange auf, bis dieser erfolgreich verschraubt wurde.

Bei erfolgreicher Verschraubung (i.O.) wird die Grafik dauerhaft grün, bei nicht erfolgreicher Verschraubung (N.i.O.) wird die Grafik dauerhaft rot, bis dieser unter Umständen erfolgreich verschraubt wird.

Bei aktiver Verbindung zum easy-posifix werden sämtliche Schaltflächen gesperrt.

Zusätzliche Einstellungen für eine Verschraubung:

In dem Listenfeld (über dem Hintergrundbild für die Schraubpunkte) kann unter den Spalten Tmin und Tmax zwei Zeiten eingegeben werden.

Die Schraubzeit muss innerhalb dieses Zeitraumes liegen, sonst ist die Verschraubung NIO. Werden keine Zeiten eingetragen (TMIN und TMAX haben den Wert 0), wird die Schraubzeit nicht überwacht.

Wird in der Spalte Funktionspunkt der Wert 1 (Voreinstellung: 0) eingetragen, dient dieser Punkt z.B. zum Zapfenbrechen eines Gewindeeinsatzes.

"Stop"

Verbindung zum easy-posifix wird getrennt und es werden wieder alle Schaltflächen freigegeben.

"Schraubpunkte"

Nach Betätigung wird die Schaltfläche ausgegraut, wohingegen die Schaltfläche "Abholpunkte" wieder aktiv wird. Die Anzahl der Schraubpunkte lässt sich nun (max. 25) festlegen.

Das Listenfeld (über dem Hintergrundbild für die Schraubpunkte) verändert sich und man hat Einblick in die Koordinaten der gewählten Schraubpunkte.

Zudem wird jedem Schraubpunkt ein beliebiger Abholpunkt zugeordnet.

Wird in dem Listenfeld unter der Spalte Abholpunkt der Wert 0 eingetragen, so ist der Abholpunkt für den jeweiligen Schraubpunkt deaktiviert.

#### "Abholpunkte"

Durch Betätigung dieser Schaltfläche verändert sich das Listenfeld (über dem Hintergrundbild für die Schraubpunkte) und man hat Einblick in die Koordinaten der gewählten Abholpunkte. Nach Betätigung wird diese Schaltfläche ausgegraut, wohingegen die Schaltfläche "Schraubpunkte" wieder aktiv wird.

Die Anzahl der Abholpunkte lässt sich nun (max. fünf) festlegen.

"Teach"

Es öffnet sich das Programmfenster "Teach-Modus":

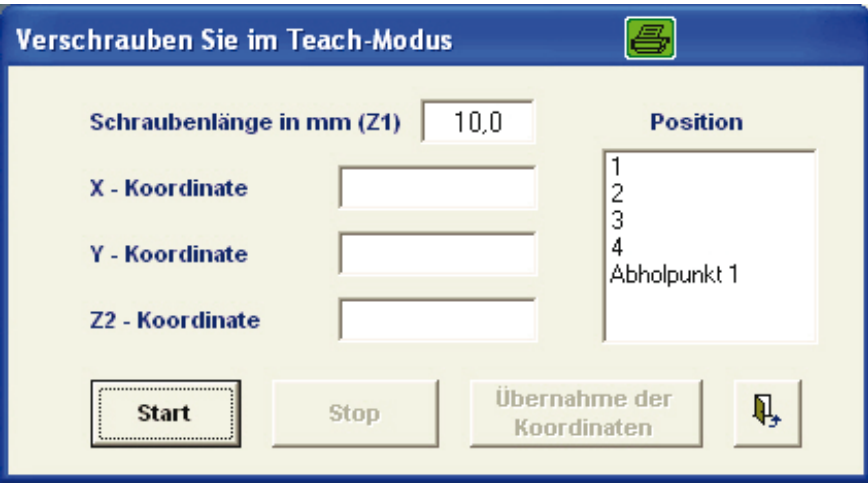

Über die Schaltfläche "Start" werden die Koordinaten permanent gelesen. Damit ist man im "Teach-Modus".

Solange man im "Teach-Modus" ist, kann man Verschraubungen durchführen. Über die Schaltfläche "Stop" wird das Lesen der Koordinaten unterbrochen und der "Teach-Modus" wird wieder verlassen.

Die Z1-Koordinate errechnet sich aus der Differenz der Z2-Koordinate und der oben eingetragenen Schraubenlänge.

Die Schaltfläche "Übernahme der Koordinaten" darf erst dann betätigt werden, wenn die Schraube im "Teach-Modus" verschraubt wurde. Nachdem man einen Schraub- oder Abholpunkt aus der Liste gewählt hat, werden mittels "Übernahme der Koordinaten" die Koordinaten für den jeweiligen Punkt in das Listenfeld (über dem Hintergrundbild für die Schraubpunkte) geschrieben. Jenes Listenfeld kann auch manuell verändert werden.

Solange man im "Teach-Modus" ist, haben die Tasten 1, 2 und 3 sowie die Pfeiltasten ▲ und ▼ am easy-posifix folgende Funktionen:

- Taste 1: gleiche Funktion wie Schaltfläche "Start"
- Taste 2: gleiche Funktion wie Schaltfläche "Stop"
- Taste 3: gleiche Funktion wie Schaltfläche "Übernahme der Koordinaten"
- Pfeiltaste ▼: Schraub- und Abholpunkte anwählen
- Pfeiltaste ▲: Schraub- und Abholpunkte anwählen

#### "Senden"

Das gewählte Programm mit den Koordinaten sämtlicher Schraub- und Abholpunkte wird zum easy-posifix auf den gewählten Programmplatz gesendet.

#### "Lesen"

Ein beliebiges Programm auf den zehn Programmplätzen des easy-posifix kann hiermit zurückgelesen werden.

"Neues Programm erstellen" Neues Programm wird erstellt.

"Programm löschen"

Das gewählte Programm wird aus der Programm-Auswahl gelöscht.

"Schließen / Beenden" Das aktive Programmfenster wird geschlossen.

"Programm speichern"

Das gewählte Programm mit den Koordinaten sämtlicher Schraub- und Abholpunkte, dem Hintergrundbild sowie den aktuellen Positionen der Schraubpunkte wird hiermit gespeichert.

"Geräteauswahl"

Kehrt zum Programmfenster "Geräteauswahl" zurück.

"Größere Darstellung des Schraubpunktes" Die Grafik des Schraubpunktes wird vergrößert.

"Kleinere Darstellung des Schraubpunktes" Die Grafik des Schraubpunktes wird verkleinert.

"Setup"

Es öffnet sich das Programmfenster "Setup":

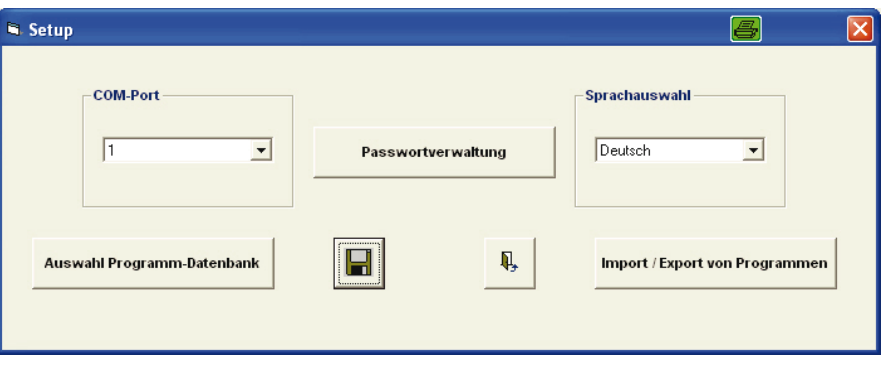

"COM Port" Einstellen der seriellen Schnittstelle

"Sprachauswahl" Auswählen der Landessprache

"Speichern" Speichern der eingestellten Werte

"Auswahl Programm-Datenbank" Auswählen der Datenbank, auf die das Programm zugreifen soll.

"Import / Export von Programmen" Programme können aus einer externen Datenbank in die aktuelle Datenbank importiert werden.

"Passwortverwaltung" Hier kann man die Passwörter für den Administrator und den Benutzer ändern.

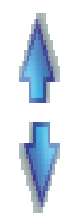

- 14 -

## 7. Registerkarte Parameter \_\_\_\_\_\_\_\_\_\_\_\_\_\_\_\_\_\_\_\_\_\_\_\_\_\_\_\_\_\_\_\_\_\_\_\_\_\_\_\_

Diese Registerkarte ist in drei Unterregister (Basis, Eingang, Ausgang) unterteilt.

#### 7.1 Unterregister "Basis"

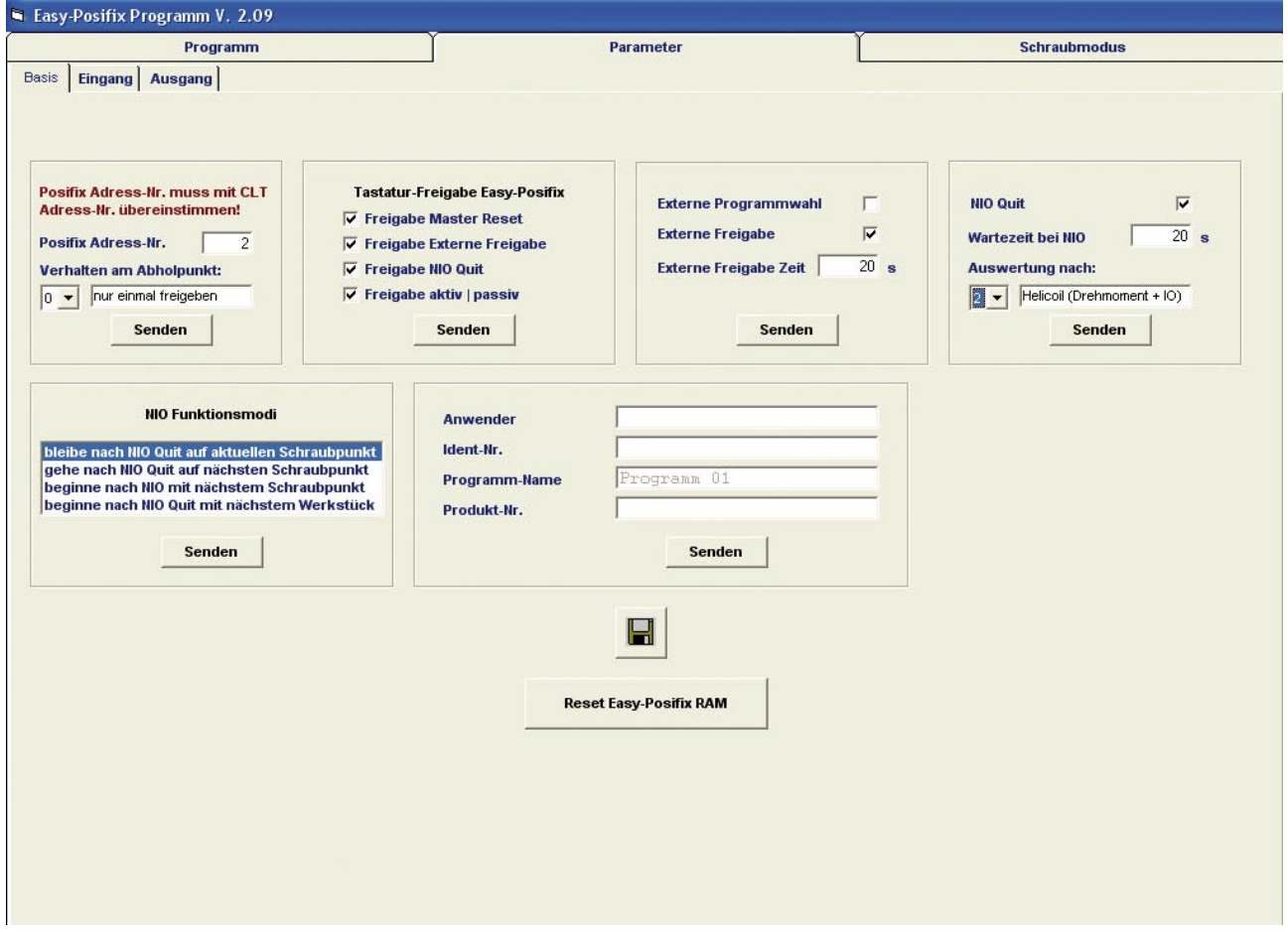

"Posifix Adress-Nr."

Die eingestellte Posifix Adress-Nr. muss mit der Adress-Nr. des am easy-posifix angeschlossenen CLT übereinstimmen !

"Verhalten am Abholpunkt" Einstellung auf Wert 0 (Voreinstellung): Der Abholpunkt wird nur einmal freigegeben.

Einstellung auf Wert 1: Der Abholpunkt wird immer wieder freigegeben, wenn dieser erreicht wird.

"Tastatur-Freigabe easy-posifix" Sollte sich der Schlüsselschalter am easy-posifix in waagrechter Position befinden, sind alle Tasten am easy-posifix gesperrt. Hier besteht allerdings die Möglichkeit, die Punkte zu setzen (mit Häckchen) oder nicht zu setzen (ohne Häkchen).

"Freigabe Master Reset":

Die Taste Master Reset am easy-posifix wird freigegeben / geperrt.

"Freigabe Externe Freigabe":

Die Taste Ext. Freigabe am easy-posifix wird freigegeben / geperrt.

"Freigabe NIO Quit":

Die Taste NIO Quit am easy-posifix wird freigegeben / geperrt.

"Freigabe aktiv | passiv":

Die Tasten ▼ und ▲ am easy-posifix werden freigegeben / geperrt.

"Externe Programmwahl":

Ein anderes Programm (1-10) kann am easy-posifix extern aktiviert / deaktiviert werden. Für die Programmwahl wurden am Port2 insgesamt 5 Eingänge reserviert (4 Eingänge für die Programmwahl, 1 Eingang für die Übernahme).

Eingänge an Port2 9 10 11 12 Programm-Nr.  $\overline{0}$ 1  $\overline{0}$ 1 0 1 0 1 0 1  $\overline{0}$  $\Omega$ 1 1 0 0 1 1 0 0  $\Omega$  $\Omega$  $\Omega$  $\Omega$ 1 1 1 1 0  $\Omega$  $\overline{0}$  $\overline{0}$  $\overline{0}$  $\Omega$  $\mathbf{0}$  $\Omega$  $\Omega$ 0 1 1 1  $\overline{2}$ 3 4 5 6 7 8 9 10

Er dient zur Übernahme der (neuen) Programm-Nummer.

Der Eingang 8 an Port2 ist der Strobe.

"Externe Freigabe":

Auf dem Display des easy-posifix erscheint die Meldung "Externe Freigabe" (z.B. nach Verschraubung aller Schraubpunkte).

"Externe Freigabe" liegt so lange an, wie unter "Externe Freigabe Zeit" eingestellt wurde. Durch Drücken der Taste Ext. Freigabe am easy-posifix wird diese vorzeitig beendet.

"Externe Freigabe Zeit":

"Externe Freigabe" ist deaktiviert ("Externe Freigabe Zeit" hat den Wert 0).

"Externe Freigabe Zeit" (Wertebereich: 1 bis 300 sek) Bestimmt die Zeit, wie lange "Externe Freigabe" anliegt. Bei Eingabe von 300 sek liegt "Externe Freigabe" dauerhaft an und muss explizit durch Drücken der Taste Ext. Freigabe am easy-posifix beendet werden!

"NIO Quit":

NIO Funktionen sind aktiviert / deaktiviert.

"Wartezeit bei NIO" (Wertebereich: 1 bis 300 sek)

Gibt die zur Verfügung stehende Zeit an, eine NIO Verschraubung zu korrigieren. Nachdem diese Zeit abgelaufen ist, erscheint auf dem Display des easy-posifix die Meldung "Wait for NIO Quit".

Durch Drücken der Taste NIO Quit am easy-posifix wird die NIO Verschraubung quittiert. Bei Eingabe von 300 sek liegt "NIO Quit" dauerhaft an und muss explizit durch Drücken der Taste NIO Quit am easy-posifix beendet werden bzw. man hat unbestimmte Zeit zur Verfügung, eine NIO Verschraubung zu korrigieren.

"Auswertung nach" (nicht für externe Regelgeräte) Einstellung auf Wert 0: (Voreinstellung): nach Verschraubung Die XYZ-Koordinaten werden nach Ende der Verschraubung gemessen. Wert 1: nach Drehmoment Die XYZ-Koordinaten werden bei Drehmoment gemessen. Diese Einstellung ist z.B. für Schraubprogramme mit anschließendem Rücklauf sinnvoll.

Wert 2: Helicoil (Drehmoment + IO)

"NIO Funktionsmodi"

Vier verschiedene NIO Funktionsmodi stehen zur Auswahl:

- 1) bleibe nach NIO Quit auf dem aktuellen Schraubpunkt
- 2) gehe nach NIO Quit auf den nächsten Schraubpunkt
- 3) beginne nach NIO Verschraubung mit dem nächsten Schraubpunkt
- 4) beginne nach NIO Quit mit dem nächsten Werkstück

" Max. Programm Zeit" (nur für externe Regelgeräte):

Hier können Sie die Zeit angeben, die für ein Werkstück maximal benötigt werden sollte. Sobald der Schrauber das erste Mal freigegeben wird, beginnt die Zeit zu laufen.

"Anwender, Ident-Nr., Programm-Name, Produkt-Nr."

Es besteht die Möglichkeit zu jedem erstellten Programm zusätzlich so genannte Programmtexte zu senden. Es können jeweils höchstens 20 Zeichen gesendet werden.

"Speichern" Speichern der eingestellten Werte

"Parameter Lesen" Lesen der derzeit eingestellten Funktionen am easy-posifix.

"Reset Easy-Posifix RAM" Alle Parameter des easy-posifix werden zurückgesetzt.

"SENDEN": Änderungen müssen immer gesendet werden,<br>ansonsten werden die Änderungen nicht übernommen.

## 7.2 Unterregister "Eingang"

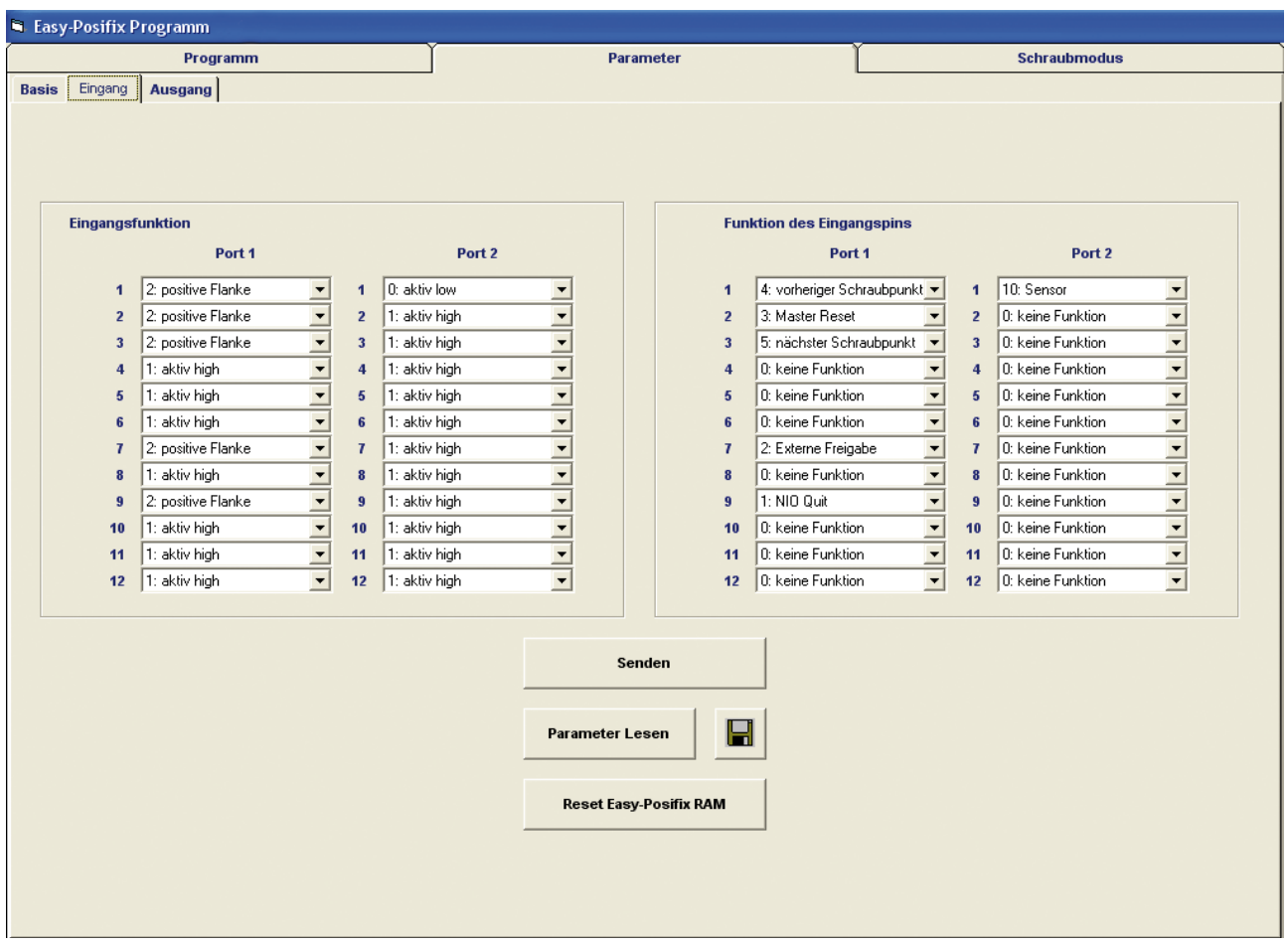

"Eingangsfunktion, Funktion des Eingangspins"

Hier kann man die zur Verfügung stehenden Eingänge mit verschiedenen Funktionen belegen.

"Parameter Lesen"

Lesen der derzeit eingestellten Funktionen am easy-posifix.

"Speichern" Speichern der eingestellten Werte.

"Reset Easy-Posifix RAM" Alle Parameter des easy-posifix werden zurückgesetzt.

WICHTIG! Änderungen dürfen nur von einem autorisierten Fachmann vorgenommen werden.

## 7.3 Unterregister "Ausgang"

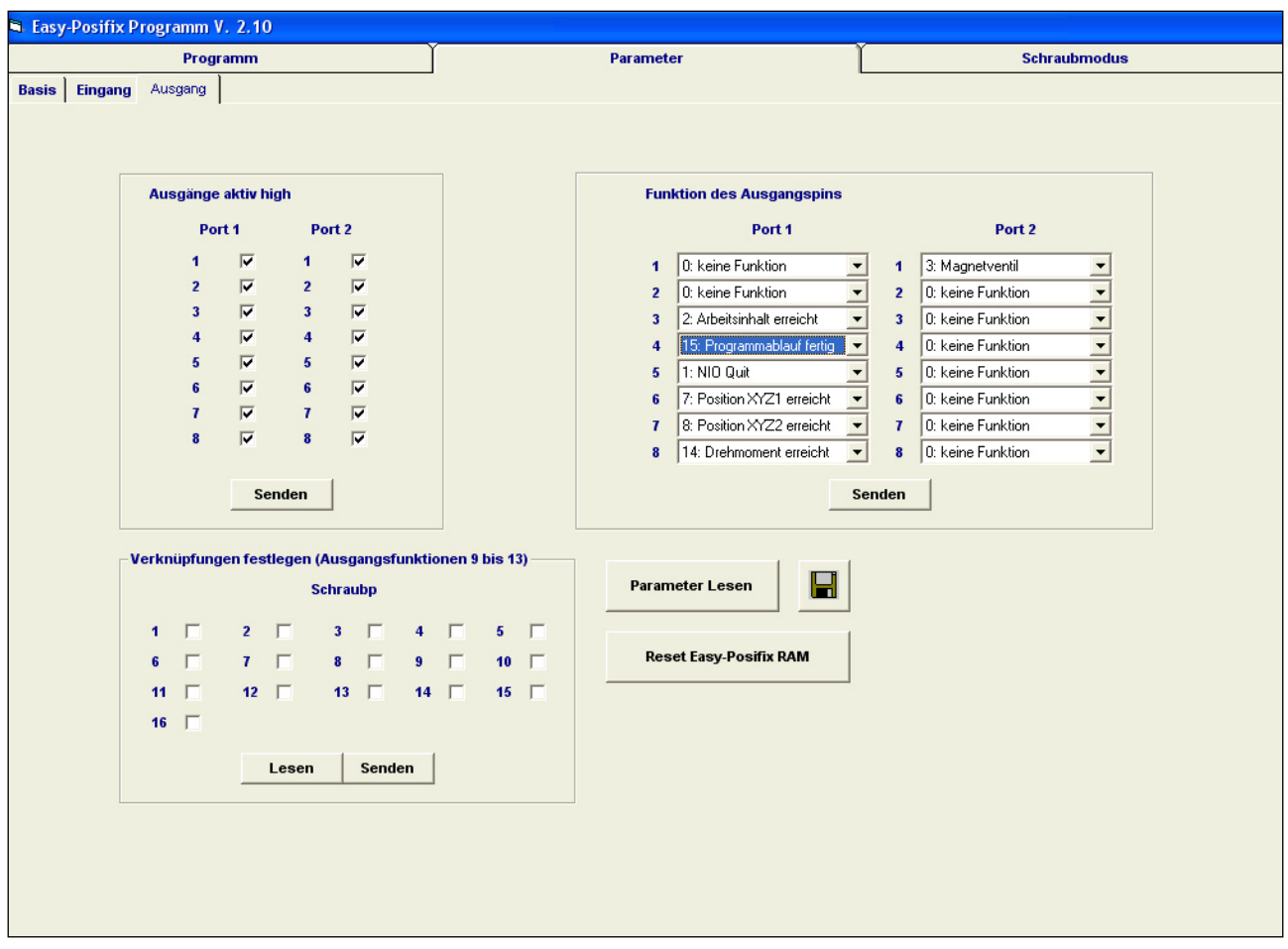

"Ausgänge aktiv high"

Hier kann festgelegt werden, ob die Ausgänge sich aktiv high (empfohlene Einstellung) oder aktiv low verhalten sollen.

"Funktion des Ausgangspins"

Hier kann man die zur Verfügung stehenden Ausgänge mit verschiedenen Funktionen belegen.

"Verknüpfungen festlegen" (nicht für externe Regelgeräte):

Es gibt insgesamt fünf Verknüpfungsfunktionen (Verknüpfung 1 bis Verknüpfung 5).

Diese Verknüpfungsfunktionen stehen als Ausgangsfunktion zur Verfügung

(Ausgangsfunktion 9 bis 13).

Der gewählte Ausgang der jeweiligen Verknüpfungsfunktion wird gesetzt, wenn die in der Verknüpfung festgelegten Schraubpunkte IO verschraubt wurden.

"Parameter Lesen"

Lesen der derzeit eingestellten Funktionen am easy-posifix.

"Speichern"

Speichern der eingestellten Werte.

"Reset Easy-Posifix RAM"

Alle Parameter des easy-posifix werden zurückgesetzt.

## 8. Registerkarte Schraubmodus \_\_\_\_\_\_\_\_\_\_\_\_\_\_\_\_\_\_\_\_\_\_\_\_\_\_\_\_\_\_\_\_\_\_\_\_

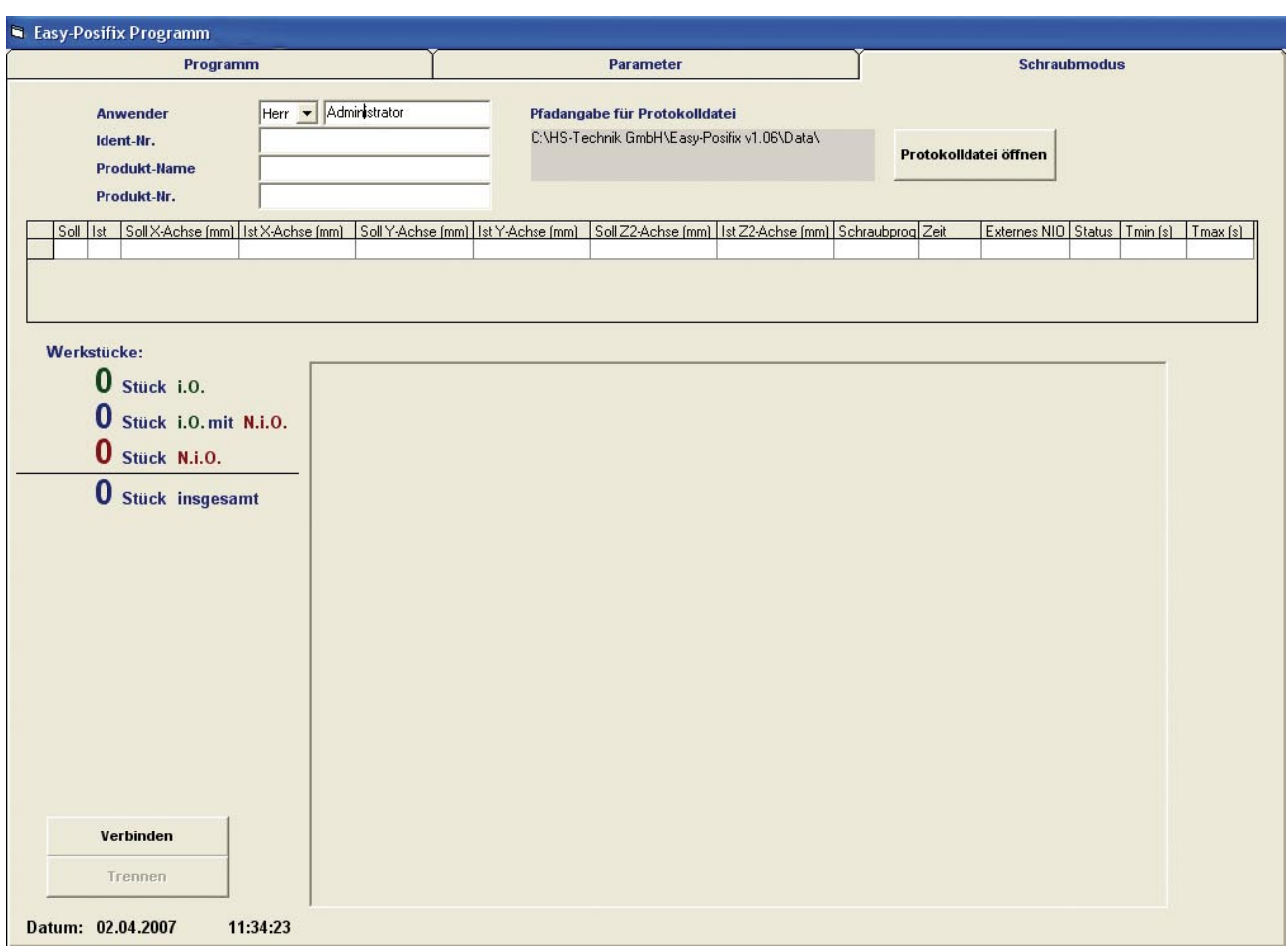

Unter "Anwender" muss ein Name eingegeben werden, sonst ist die Schaltfläche "Verbinden" ausgegraut.

Die Eingabefelder "Ident-Nr., Produkt-Name, Produkt-Nr." können nicht verändert werden.

#### "Verbinden"

Verbindung zum easy-posifix wird aufgebaut. Das derzeit am easy-posifix eingestellte Programm wird gelesen. In dem Listenfeld werden der vorherige, aktuelle und der als nächstes zu verschraubende Schraubpunkt angezeigt.

Verschraubungen können nun durchgeführt werden (aktueller Schraubpunkt blinkt). Sobald dieser verschraubt wurde, wird das Listenfeld mit den zu diesem Zeitpunkt gemessenen Ist-Werten (X-, Y-, Z2-Achse), der Zeitpunkt der Verschraubung und dem Status (i.O. oder N.i.O.) aktualisiert. Externes NIO wird gesetzt, wenn vom CLT eine Verschraubung als NIO erkannt wurde.

Wenn alle Schraubpunkte verschraubt wurden, kommt das Signal "Externe Freigabe" (falls aktiv) und nach abgelaufener Signalzeit, kann von neuem verschraubt werden. Die Produkt-Nr. wird inkrementiert und die bisher verschraubten Werkstücke werden ebenfalls mitgezählt.

Sämtliche Verschraubungen werden in einer Excel-Datei (\*.xls) mitprotokolliert. Diese Datei befindet sich in dem Installationsordner (Default: C:\HS-Technik GmbH\Easy-Posifix v1.04) in dem Unterordner "Data". Der Dateiname setzt sich zusammen aus dem Datum und dem Zeitpunkt der Erstellung der Datei.

Das folgende Bild zeigt den Aufbau einer Protokolldatei:

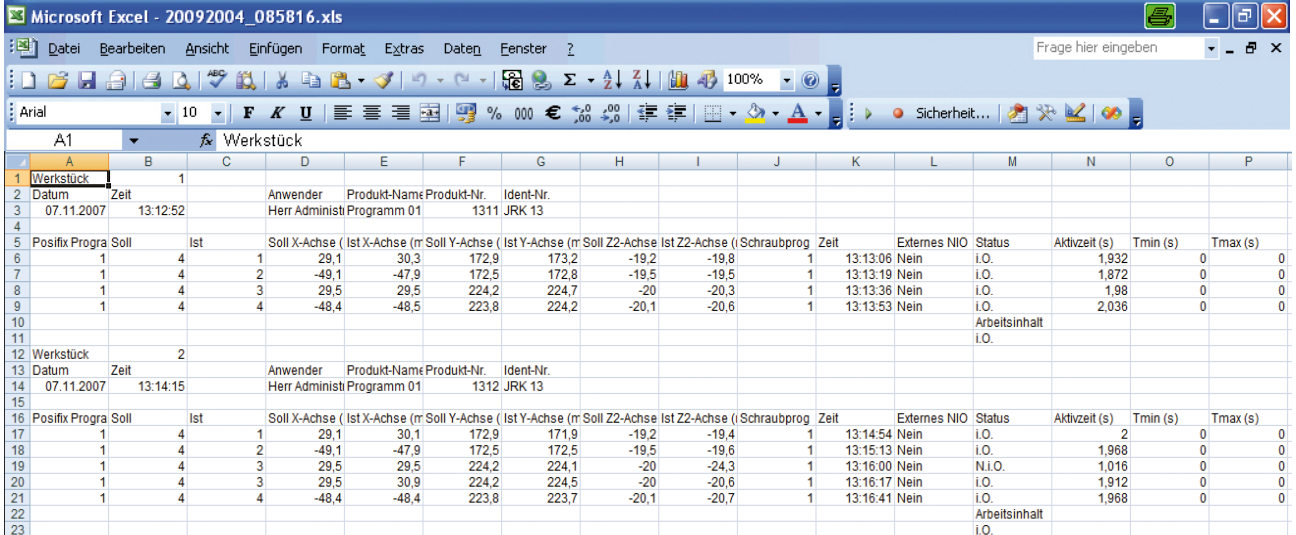

"Protokolldatei öffnen"

Eine beliebige Protokolldatei (\*.xls) kann geöffnet werden. Während die Verbindung zum easy-posifix besteht, ist das Öffnen einer Protokolldatei nicht möglich.

"Trennen"

Die Verbindung zum easy-posifix wird getrennt und die Protokollierung wird ebenfalls beendet.

### 9. Manuelle Programmierung easy-posifix

Es besteht die Möglichkeit, die Parameter, die im Kapitel "Unterregister Basis" beschrieben sind, sowie die Schraub- und Abholpunkte über die Tastatur am easy-posifix zu programmieren. Beim derzeitigen Stand sind jedoch noch nicht alle Parameter über das easy-posifix programmierbar. Durch Drücken der Menü Taste am easy-posifix gelangt man ins Funktionsmenü. Drückt man die Taste ein weiteres Mal, gelangt man in das Menü Teach. Mit der Menü Taste wird das Menü Teach wieder geschlossen.

"Das Funktionsmenü"

In der dritten Displayzeile erscheint der aktuelle Parameter.

Mit den Pfeiltasten ▲ und ▼ kann man die Parameter anwählen.

Will man einen Parameter verändern, drückt man die Pfeiltaste ► und die zweite Displayzeile ändert sich von "Auswahl" zu "Eingabe".

Nun kann man einen neuen Wert für den jeweiligen Parameter eingeben, den man mit der Taste Enter bestätigen lassen muss.

Durch Drücken der Enter Taste gelangt man zurück in die "Auswahl". Hinter "Auswahl" erscheinen in Klammern das aktuelle Programm (Wert des Parameters "Programmnummer") und dahinter der aktuelle Schraub- bzw. Abholpunkt (Wert des Parameters "Punktnummer").

Die Schraubpunkte haben einen Wertebereich von 1 bis 25, die Abholpunkte haben einen Bereich von 100 bis 105.

Wird der Wert des Parameters "Punktnummer" unter in der zweiten Displayzeile falsch dargestellt, ignorieren Sie das! !<br>!<br>!

Will man eine Koordinate eines Schraubpunktes ändern, muss man den aktuellen Schraubpunkt (1-25) festlegen.

Dazu verändert man den Parameter "Punktnummer".

Dessen Wert ist der aktuelle Schraubpunkt.

Will man eine Koordinate eines Abholpunktes ändern, muss man den aktuellen Abholpunkt (100-105) festlegen.

Dazu verändert man den Parameter "Punktnummer".

Dessen Wert ist der aktuelle Abholpunkt.

Wenn nur ein Abholpunkt benötigt wird, setzt man den Wert für Punktnummer auf 100.

#### **WICHTIG**

- Will man eine Koordinate eingeben, muss man den Wert mit 10 multiplizieren!
- !<br>! Bsp.: X-Wert soll den Wert 67,5 besitzen Eingabe: 675

"Das Menü Teach"

In diesem Menü kann man keine Eingaben vornehmen.

Hier werden alle Schraub- bzw. Abholpunkte mit den Koordinatenwerten dargestellt.

Die aktuelle Punktnummer erscheint rechts oben auf dem Display.

Durch die Pfeiltasten ▲ und ▼ kann man den jeweiligen Punkt, dessen Koordinaten man einsehen will, anwählen.

Auf der rechten Hälfte des Displays werden die aktuellen Koordinaten des Schraubers dargestellt. Mit der Menü Taste verlässt man das Menü Teach.

## 10. Steckerbelegung easy-posifix

"RS232" (serielle Schnittstelle, Buchse 9polig)

Pin2 TX Daten senden<br>Pin3 RX Daten empfang

Daten empfangen

Pin5 GND Masse

"Port1" (Buchse 25polig) und "Port2" (Stecker 25polig)

Die Pinbelegung von Port1 und Port2 sind identisch und sind galvanisch voneinander getrennt. Die maximale Strombelastung von Port1 und Port2 beträgt max. 400mA.

Die Ausgangsspannung (aktiv high) beträgt mind. 22V bei einer Belastung von max. 200mA. Die Ausgangsspannung (aktiv low) beträgt mind. 2V bei einer Belastung von mind. 200µA.

Eingang - Potentialfrei:

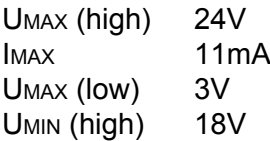

## 11. Steckerbelegung Port1/Port2 \_\_\_\_\_\_\_\_\_\_\_\_\_\_\_\_\_\_\_\_\_\_\_\_\_\_\_\_\_\_\_\_\_\_\_

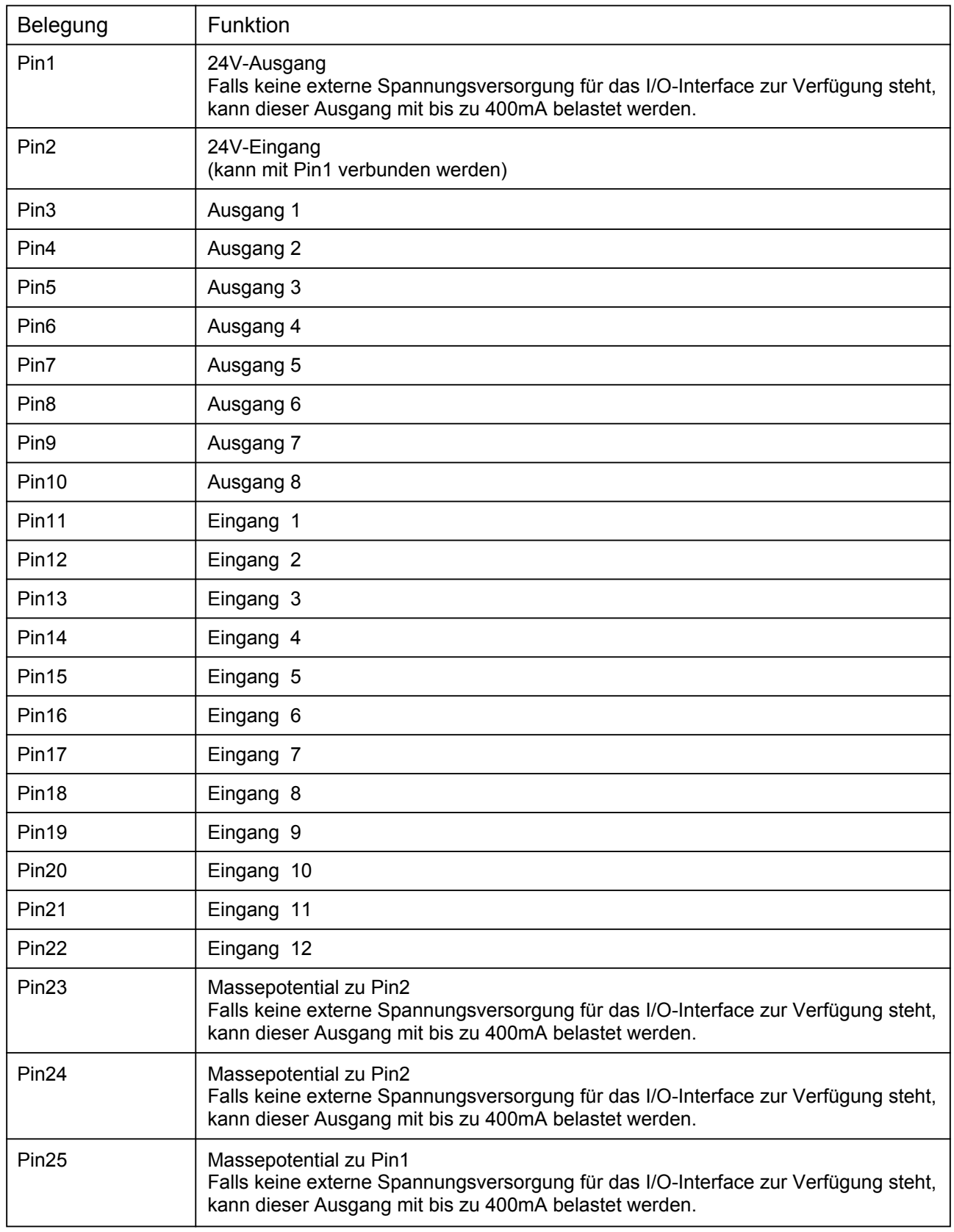

## 12. Spannungsversorgung

Die Spannungsversorgung erfolgt mittels eines Netzadapters (Model: PSA31U-240).

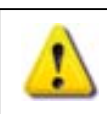

ACHTUNG Es darf nur der Original-Netzspannungsadapter verwendet werden!

Leistungsdaten:  $100 - 240V - 1A$ 50 - 60Hz

Eingangsspannung:<br>
100 - 240V~1A<br>
24V = 1,25A

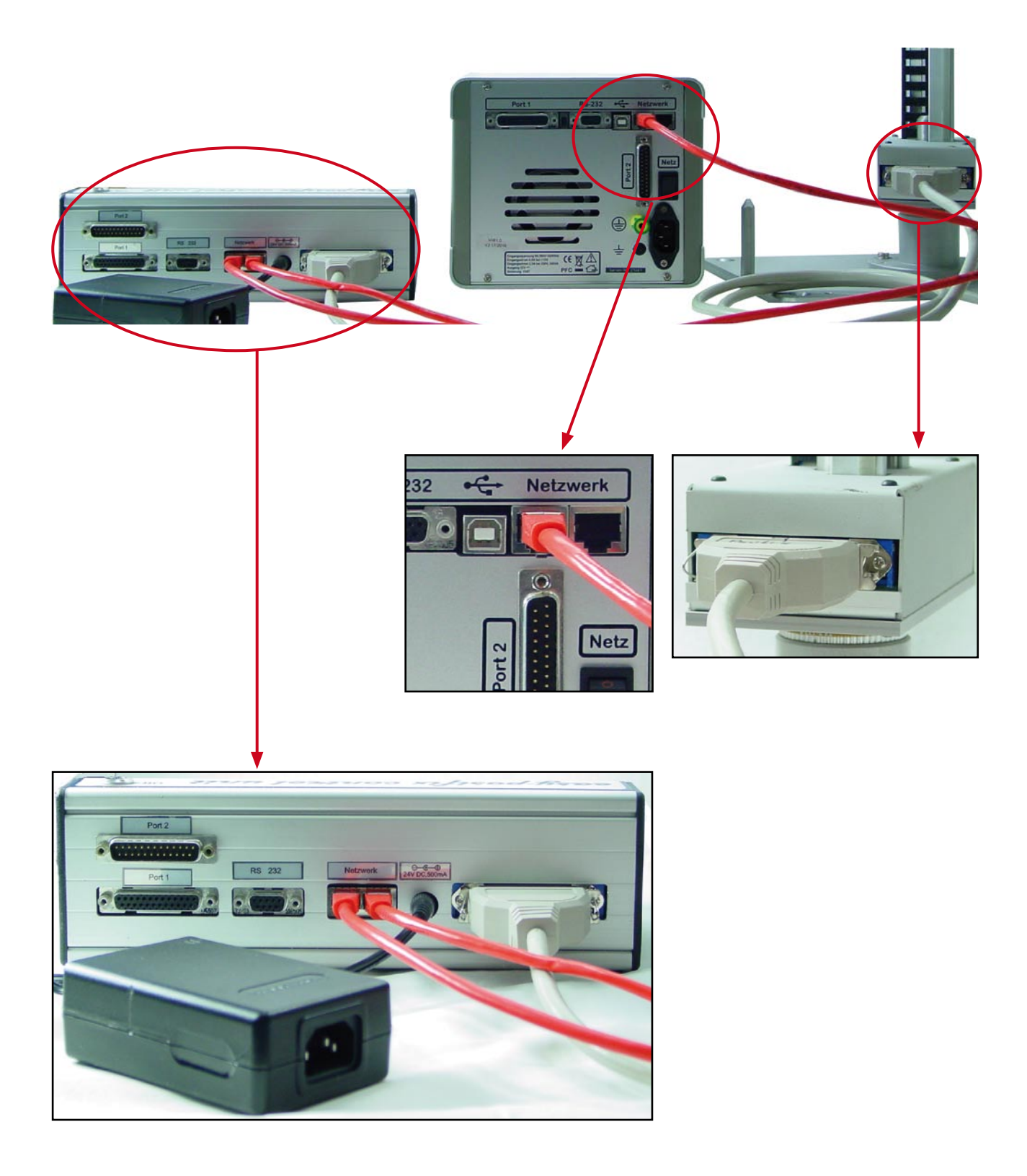

#### 1. Zahnriemen

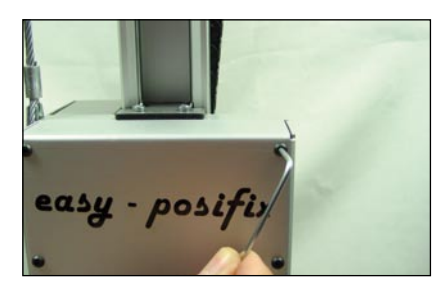

1. Lösen des Gehäuses mit einem Imbusschlüssel

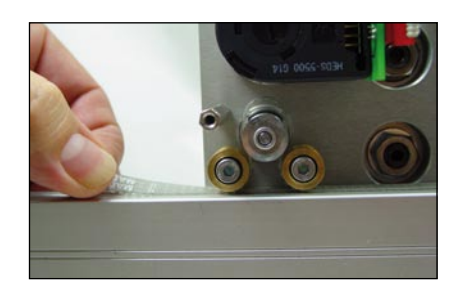

2. Zahnriemen zwischen den Rollen einfädeln

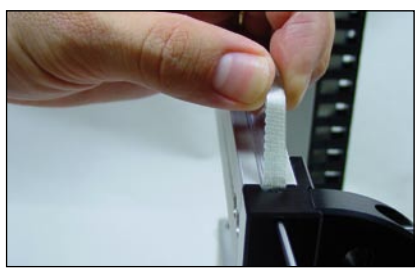

3. Am vorderen Endanschlag festklemmen

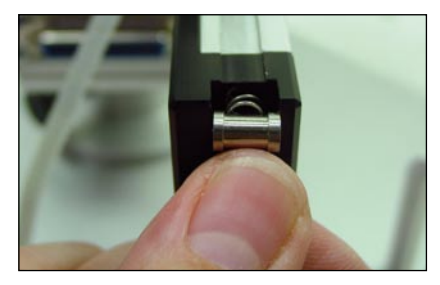

4. Am hinteren Endanschlag die Feder in die vorgegebene Bohrung einfügen

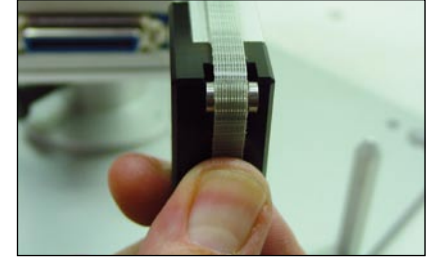

5. Umlenkrolle darüberlegen, Zahnriemen in die Führung legen

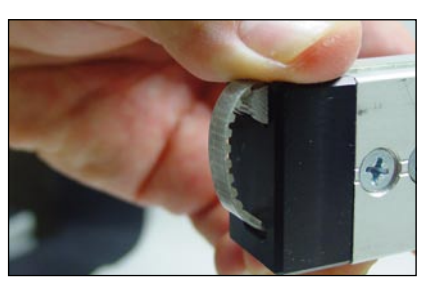

6. Zahnriemen wie gezeigt einfädeln

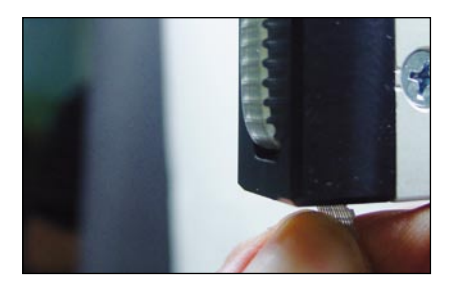

7. Die Umlenkrolle sollte ein Spiel von 1mm bis zum Anschlag haben

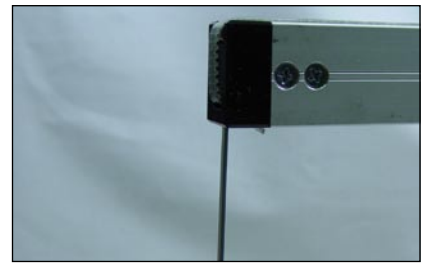

8. Zum Schluss mittels Gewindestift festklemmen und anziehen

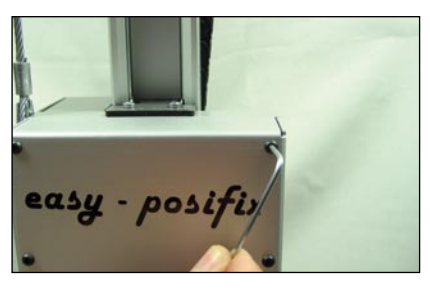

9. Schließen des Gehäuses mit einem Imbusschlüssel

#### 2. Zahnriemen

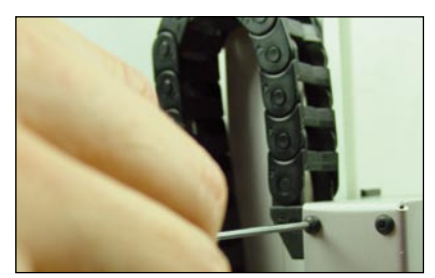

1. Lösen des oberen Gehäuses mit einem Imbusschlüssel

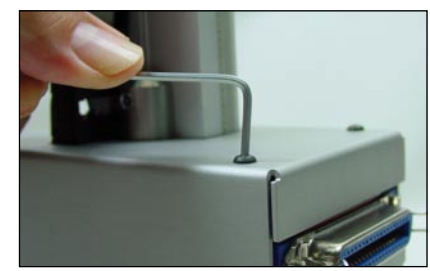

2. Lösen des unteren Gehäuses mit einem Imbusschlüssel

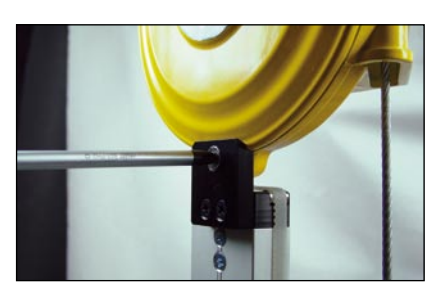

3. Abschrauben des **Balancers** 

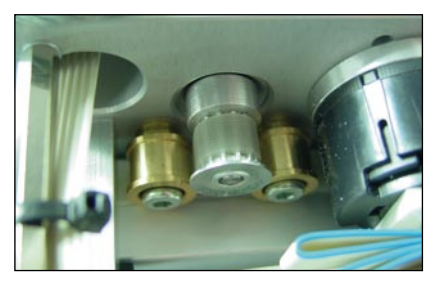

4. Neuer Zahnriemen wie gezeigt einfädeln

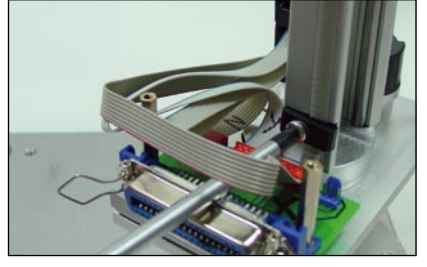

5. Im unteren Bereich den Riemen festklemmen

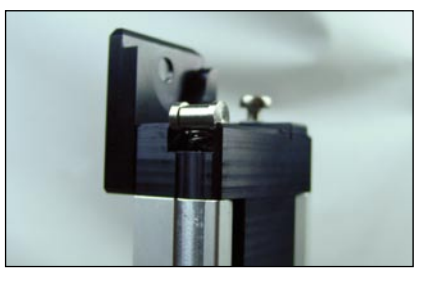

6. Am oberen Endschlag die Feder in die vorgesehene Bohrung einfügen und die Umlenkrolle darüberlegen

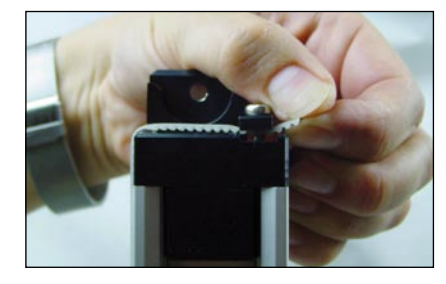

7. Riemen spannen. Die Umlenkrolle sollte ein Spiel von 1mm bis

zum

Anschlag haben

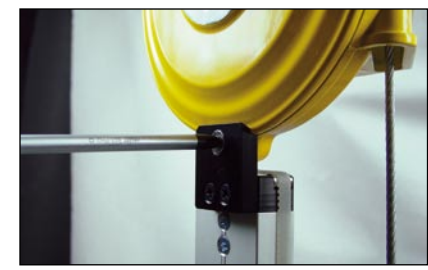

8. Anschrauben des Balancers

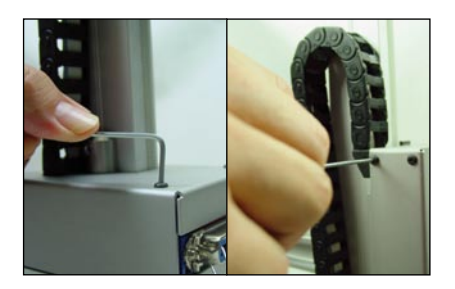

9. Schließen des oberen und unteren Gehäuses mit einem Imbusschlüssel

#### EG - Konformitätserklärung

Wir erklären hiermit, dass die unten genannten Geräte bezüglich Design und Konstruktionstyp den unten aufgeführten, relevanten EG-Richtlinien entsprechen. Sollten die Geräte ohne unsere Zustimmung modifiziert werden, wird diese Erklärung ungültig. Die unten aufgeführten Geräte entsprechen den derzeit gültigen EGB / EMV – Normen.

Hersteller:

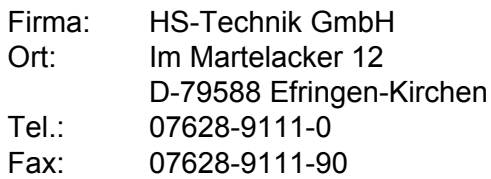

Beschreibung des Gerätes:

 Gerät zum prozesssicheren Positionieren der Schraubvorgänge. Verschraubungen in einer vorbestimmten Reihenfolge ist möglich.

Typenname:

easy-posifix

Angewendete EG Richtlinien:

89/336 EWG geändert durch 92/31 EWG und Art. 5 der 93 / 68 EWG 89/392 EWG geändert durch 91/368 / EWG, 93 / 44 EWG und Art. 6 der 93 / 68 / EWG 73/ 23 EWG

HS-Technik GmbH Im Martelacker 12, D-79588 Efringen-Kirchen

H.-Martin Hanke

Geschäftsführer Datum: 20.11.2003

- 29 -